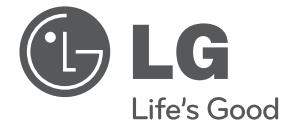

# MANUAL DE UTILIZARE Microsistem Hi-Fi

Vă rugăm să citiți cu atenție acest manual înainte de a utiliza aparatul și să-l păstrați pentru a-l putea consulta ulterior.

CM2630B (CM2630B, CMS2630FH)

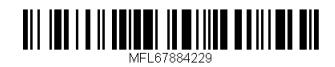

## **Informaţii privind siguranţa**

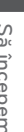

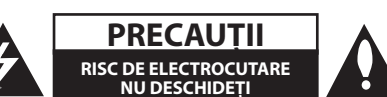

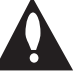

**PRECAUȚII: PENTRU A REDUCE RISCUL DE** ELECTROCUTARE, NU SCOATEŢI CAPACUL (SAU PARTEA DIN SPATE). ÎN INTERIOR NU EXISTĂ PIESE CARE POT FI MANIPULATE DE UTILIZATOR. PENTRU LUCRĂRI DE SERVICE ADRESAŢI-VĂ PERSONALULUI CALIFICAT.

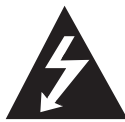

Acest fulger cu simbolul săgetii încadrat într-un triunghi echilateral este destinat să alerteze utilizatorul cu privire la prezenta unei tensiuni electrice periculoase neizolate

în interiorul produsului, care ar putea avea o valoare suficientă pentru a constitui un risc de electrocutare.

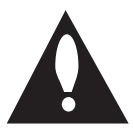

Semnul de exclamare încadrat într-un triunghi echilateral este destinat să alerteze utilizatorul cu privire la prezenţa unor instrucţiuni importante de operare şi întreţinere

(service) în documentaţia care însoţeşte produsul.

**AVERTISMENT:** PENTRU A REDUCE RISCUL DE INCENDIU SAU ELECTROCUTARE, NU EXPUNEŢI ACEST PRODUS INTEMPERIILOR SAU UMEZELII.

**AVERTISMENT:** Nu instalati acest echipament întrun spatiu restrâns, cum ar fi o bibliotecă sau un element similar.

**PRECAUTII:** Nu obstructionati orificiile de ventilare. A se instala în conformitate cu instructiunile producătorului.

 Fantele şi orificiile din carcasă au rolul de a asigura ventilarea şi o funcţionare optimă a produsului, precum şi de a proteja produsul de supraîncălzire. Orificiile nu trebuie obstructionate prin asezarea produsului pe un pat, o canapea, o carpetă sau pe o altă suprafaţă similară. Acest produs nu trebuie încastrat într-un obiect de mobilier, cum ar fi o bibliotecă sau un raft, decât dacă există o ventilatie corespunzătoare sau dacă se respectă instrucţiunile producătorului.

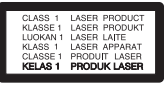

**PRECAUŢII:** Acest produs utilizează un Sistem laser. Pentru a asigura o utilizare corectă a acestui produs, cititi cu atentie acest manual de utilizare și păstrați-l pentru consultări ulterioare. În cazul în care aparatul necesită reparații, contactați un centru service autorizat.

Utilizarea funcțiilor, reglarea sau funcționarea diferită de cea specificată prin acest manual poate cauza expunere periculoasă la radiații. Pentru a preveni expunerea directă la razele laser, nu încercați să deschideți carcasa aparatului.

#### **PRECAUŢII cu privire la cablul de alimentare**

Pentru majoritatea aparatelor, se recomandă să fie amplasate pe un circuit dedicat;

Aceasta înseamnă ca un circuit electric să alimenteze doar acest aparat, fără alte prize sau circuite secundare. Consultați pagina de specificatii din acest manual de utilizare pentru mai multă siguranță. Nu supraîncărcați prizele. Prizele cu suprasarcină, prizele şi cablurile slăbite sau deteriorate, prelungitoarele, cablurile de alimentare uzate, deteriorate sau cu izolaţia ruptă sunt periculoase. Oricare dintre aceste situatii poate provoca electrocutare sau incendiu. Examinati periodic cablul aparatului, iar dacă acesta pare a fi deteriorat, scoateţi-l din priză, nu mai utilizaţi aparatul şi înlocuiţi cablul cu unul identic, apelând la un service autorizat. Protejati cablul de alimentare împotriva abuzurilor de ordin fizic sau mecanic, cum ar fi răsucirea, formarea de noduri, prinderea la o ușă sau călcarea sa. Acordați o atenție specială ştecărelor, prizelor şi punctului în care cablul iese din aparat. Pentru a întrerupe alimentarea cu curent, scoateti ștecărul din priză. Când instalati produsul, asigurati-vă că ștecărul este ușor accesibil. Acest aparat este echipat cu o baterie sau cu un acumulator portabil.

**Modul sigur de a scoate bateriile sau setul de baterii din aparat:** Scoateți bateriile sau setul de baterii, urmați pașii în ordinea inversă montării. Pentru a preveni contaminarea mediului şi posibilele pericole pentru sănătatea oamenilor şi a animalelor, puneţi bateria veche în recipientul corespunzător de la punctele de colectare desemnate. Nu aruncati bateriile sau acumulatorul împreună cu deşeurile menajere. Se recomandă să utilizați sistemele locale de rambursare gratuită pentru baterii şi acumulatoare. Bateria nu trebuie expusă la căldură excesivă, cum ar fi la soare, foc sau similare.

**PRECAUŢII:** Aparatul nu trebuie să vină în contact cu apa (picături sau vărsată), iar pe el nu trebuie aşezate obiecte pline cu lichide, cum ar fi vaze de flori.

#### **Evacuarea aparatului vechi**

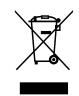

- 1. Dacă un produs poartă acest simbol cu o pubelă tăiată, aceasta înseamnă că produsul respectiv se supune Directivei europene 2002/96/EC.
- 2. Toate aparatele electrice şi electronice vor fi înlăturate separat de deşeurile menajere, prin serviciile speciale de colectare desemnate de autorităţile guvernamentale sau locale.
- 3. Evacuarea corectă a vechiului aparat va ajuta la preîntâmpinarea unor posibile consecinte negative pentru mediu şi pentru sănătatea omului.
- 4. Pentru mai multe informaţii detaliate cu privire la evacuarea vechiului aparat, contactati biroul municipal, serviciile de eliminare a deşeurilor sau magazinul de unde ați cumpărat produsul.

#### **Evacuarea bateriilor/acumulatorilor uzați.**

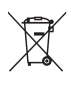

1. Dacă simbolul acestei pubele pe roţi marcate cu o cruce este ataşat la bateriile/acumulatorii produsului dvs., înseamnă că acestea intră sub incidenta Directivei europene 2006/66/EC.

- 2. Acest simbol poate fi asociat cu simboluri de elemente chimice pentru mercur (Hg), cadmiu (Cd) sau plumb (Pb) dacă bateria conţine o cantitate mai mare de 0,0005% de mercur, 0,002% de cadmiu sau 0,004% de plumb.
- 3. Toate bateriile/acumulatorii trebuie eliminate separat de deşeurile menajere municipale prin unități de colectare dedicate, desemnate de guvern sau de autoritățile locale.
- 4. Eliminarea corectă a vechilor dvs. baterii/acumulatori va ajuta la prevenirea potentialelor consecinte negative asupra mediului înconjurător şi sănătăţii oamenilor.
- 5. Pentru informatii mai detaliate despre eliminarea vechilor dvs. baterii/ acumulatori, contactati biroul local, serviciul de eliminare a deşeurilor sau magazinul de la care ati achizitionat produsul.

# CE 0984

Prin prezenta, LG Electronics declară că acest produs/aceste produse respectă principalele cerinte și alte prevederi relevante ale Directivei 1999/5/EC, 2004/108/EC, 2006/95/EC, 2009/125/ EC şi 2011/65/EU.

Contactaţi următoarea adresă pentru a obţine o copie a DoC (Declarației de conformitate).

Contactati biroul pentru conformitatea acestui produs:

LG Electronics Inc.

EU Representative, Krijgsman 1, 1186 DM Amstelveen, Olanda

• Vă rugăm luați în considerare că acesta NU este un punct de contact al Serviciului Clienti. Pentru Informatii Serviciul Clienti, consultati cardul de garantie sau contactati furnizorul de la care aţi achiziţionat acest produs.

Numai pentru utilizare în interior.

Declaratie privind expunerea la radiatii RF

Acest echipament trebuie instalat şi utilizat păstrând o distanță minimă de 20 cm între radiator și corpul dvs.

### **LG Bluetooth Remote**

Puteti controla acest player cu iPhone-ul sau telefonul Android prin Bluetooth. Acest player şi telefonul dvs. trebuie să fie conectate la Bluetooth. Vizitați

"Apple App Store" sau "Google Android Market (Google Play Store)". Şi utilizaţi acest cod QR pentru a căuta aplicatia "LG Bluetooth Remote". Pentru mai multe informaţii, consultaţi pagina 24 .

#### **Cuprins** 5

## **Cuprins**

#### **Să începem**

- 2 Informatii privind siguranta
- Caracteristici unice
- Accesorii
- 7 Cerinte pentru fisierele care pot fi redate
- Telecomandă
- Panoul frontal
- Panoul din spate

### **Conectare**

- Conectare boxe
- Conectarea boxelor la aparat
- Conectarea antenei
- 12 Conexiune echipament opțional
- Conexiune USB
- Conexiune PORT. IN
- Conexiune PHONES
- 14 Operațiuni de bază
- 14 Operații CD/USB
- Selectare dosar și un MP3/WMA

### **3 Funcţionarea**

- 15 Alte functii
- Redare programată
- Ștergerea unui fișier MP3/WMA
- 16 Afișarea informațiilor fișierului
- Oprirea temporară a sunetului
- DEMO
- Oprire automată
- 16 Operațiuni la radio
- Pentru a asculta radio
- 16 Îmbunătățirea recepției FM slabe
- Presetarea posturilor radio
- Ștergerea tuturor posturilor salvate
- 17 Vedeți informațiile despre un post radio
- Ajustarea sunetului
- Setarea modului de sunet
- Setarea ceasului
- Folosirea aparatului ca ceas cu alarmă
- 20 Setarea optiunii de oprire automată
- Reostat
- 20 Funcții avansate
- Înregistrare pe USB
- Pentru a selecta rata de eşantionare si viteza la înregistrare
- Utilizarea unei tehnologii fără fir Bluetooth
- Pentru a asculta muzică de la un dispozitiv Bluetooth
- 24 Utilizarea aplicației "LG Bluetooth Remote"

#### **Depanarea**

Depanarea

#### **Anexă**

- 27 Mărci comerciale și licente
- 28 Specificatii
- 29 Întretinere
- 29 Observații cu privire la discuri
- Manevrarea aparatului

## **Caracteristici unice**

### **Înregistrare USB directă**

Înregistrează muzică pe dispozitivul USB.

#### **Intrare Portabil**

Ascultă muzică de pe dispozitivul dvs. portabil. (MP3, notebook etc.)

### **Temporizator**

Setează alarma să pornească la ora pe care o doriţi.

## **Bluetooth®**

Redă muzica salvată pe dispozitivul dumneavostră Bluetooth.

#### **Timp de sincronizare**

Setează ceasul aparatului automat folosind aparatele voastre iPod/iPhone și Bluetooth. ( Aplicaţia LG Bluetooth Remote)

## **Accesorii**

Verificaţi şi identificaţi accesoriile livrate.

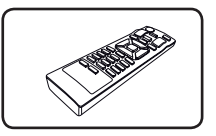

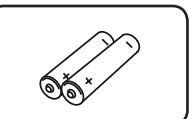

Telecomandă (1) Baterie (2)

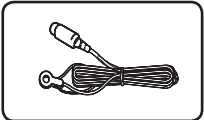

Antenă FM (1)

## **Cerinţe pentru fişierele care pot fi redate**

#### **Fișier muzică necesar MP3/WMA**

Compatibilitatea fișierului MP3/WMA cu acest aparat este limitată după cum urmează:

- y Frecvență de eșalonare: între 8 și 48kHz(MP3), între 8 și 48kHz(WMA)
- Rata de esantionare : în limitele a 8-320 kbps (MP3), 40-192 kbps (WMA)
- y Număr maxim de fişiere : Sub 999
- y Extensie fișiere: ".mp3"/ ".wma"
- Format fișier CD-ROM : ISO9660/ JOLIET
- Trebuie să setati optiunea de format al discului pe [Mastered] pentru ca discurile să fie compatibile cu playerele LG, atunci când formataţi discuri reinscriptibile. Când setaţi opțiunea pe Sistem live (Live File System), nu o puteti utiliza pe un player LG. (Mastered/Live File System: sistem de format al discului pentru Windows Vista)

#### **Dispozitive USB compatibile**

- MP3 Player : MP3 player tip Flash.
- USB Flash Drive : Dispozitive care sunt compatibile cu USB2.0 sau USB1.1.
- Functia USB a acestui aparat nu suportă toate dispozitivele USB.

#### **Cerinţe pentru dispozitivele USB**

- y Aparatele care necesită o instalare suplimentară a programelor în momentul conectării acestora la un calculator nu sunt compatibile.
- Nu scoateti dispozitivul USB în timpul funcționării sale.
- y Pentru USB cu capacitate mare, căutarea poate dura mai mult de câteva minute.
- y Pentru a preveni pierderea datelor, salvați toate datele.
- Dacă folositi o extensie de cablu USB sau USB hub , este posibil ca dispozitivele USB să nu fie recunoscute.
- Un dispozitiv utilizând sistemul de fișiere NTFS nu este acceptat. (Este suportat numai sistemul de fişiere FAT (16/32)).
- y Acest aparat nu este compatibil dacă numărul total de fişiere este de 1.000 sau mai mare .
- Discurile HDD externe, cititoarele de card, dispozitivele cu blocare sau dispozitivele USB de tip hard, telefoanele mobile nu sunt suportate.
- Portul USB al aparatului nu poate fi conectat la PC. Unitatea nu poate fi folosită ca dispozitiv de stocare.
- Unele USB-uri pot fi incompatibile cu acest aparat.

## **Telecomandă**

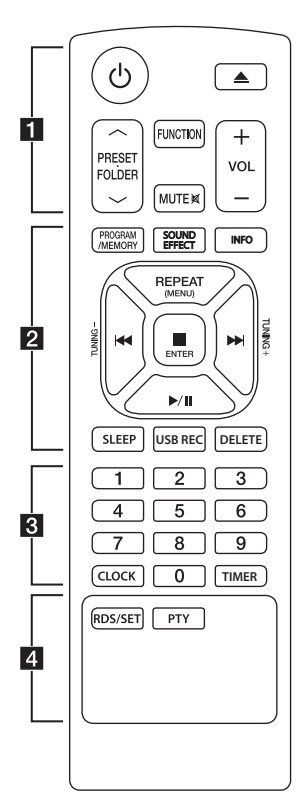

#### **Instalarea bateriilor**

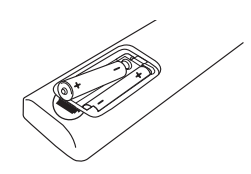

Îndepărtați capacul bateriilor din spatele telecomenzii și introduceți două baterii (tip AAA) cu  $\bigoplus$  si  $\bigoplus$  potrivite corect.

#### • • • • • • • • • a•

1 (Buton pornire/oprire): Comută aparatul pe deschis (ON) sau pe închis (OFF).

B (Deschis/Închis) : Ejectează CD-ul din suportul de disc.

#### **PRESETFOLDER**  $\wedge$ **/V:**

- Caută un folder cu fișiere MP3/WMA. Când este redat un CD/USB care contine fişiere MP3/WMA în câteva foldere, apăsaţi **PRESET**. **FOLDER A/V** pentru a selecta folderul pe care doriţi să-l redați.
- Alege un număr prestabilit pentru un post radio.

**FUNCTION**: Selectează funcția și sursa de intrare.

**MUTE**  $\mathbb{R}$ : Anulează sunetul.

**VOL +/-** : Reglează volumul difuzoarelor

## • • • • • • • • • <mark>2</mark> • • • • • • • •

#### **PROGRAM/MEMORY** :

- Memorează posturile radio. Creează o listă de redare pe care doriți să o ascultați.

**SOUND EFFECT** : Alege setările sunetului.

**INFO** : Fișierele MP3 deseori au tag ID3. Tag-ul ofera informațiile legate de Titlu, Artist, Album sau Timp.

**REPEAT (MENU)** : Redă piesele/ fișierele dumneavoastră în mod repetat sau aleatoriu.

C/V (Salt/Căutare) : - Salt rapid înapoi sau înainte. - Caută o sectiune dintr-o piesă/ dintr-un fişier

**TUNING -/+ :** Selectează posturile radio.

#### Z**ENTER** :

- Oprește redarea sau înregistrarea.
- Anulează funcția DELETE.
- Confirmă ora și setarea alarmei.
- $\blacktriangleright$ /II (Redare/Pauză) :

- Porneşte sau întrerupe redarea. - Porneşte sau întrerupe redarea. **SLEEP** : Setează sistemul să se închidă automat la o anumită oră.(Reostat: Ecranul afișajului va fi iluminat pe jumătate)

**USB REC** : Începe înregistrarea **DELETE** : Șterge fișierele MP3/ WMA. (numai USB)

### • • • • • • • • <mark>8</mark> • • • • • • • •

#### **Butoane numerice 0 la 9** :

Selectează piesele numerotate, fișierele sau numerele predefinite.

**CLOCK** : Setează ora și verifică ceasul.

**TIMER** : Folosirea playerului dumneavoastră ca ceas cu alarmă.

#### • • • • • • • • • <mark>4</mark> • • • • • • •

#### **RDS/SET** :

- RDS (Radio Data System)
- Confirmă ora și setarea alarmei.

**PTY** : Caută posturile radio după tipul lor.

## **Panoul frontal**

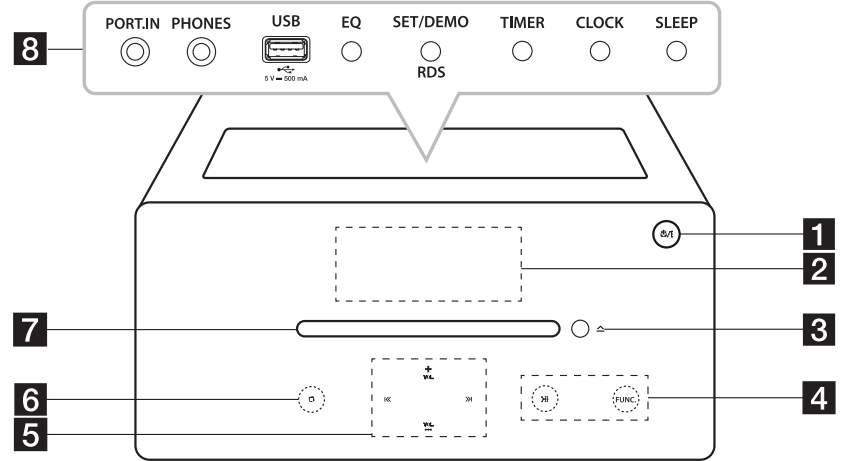

- $1 \bigcirc$ / | (Buton pornire/oprire) Comută aparatul pe deschis (ON) sau pe închis (OFF).
- 2 Fereastra de afişaj
- $3$   $\triangle$  (Inserare/Ejectare) Introduce sau ejectează Cd-ul.
- 4 >II (Redare/Pauză) - Pornește și oprește redarea. - Selectează Stereo/Mono. **FUNC.**

Selectează functia și sursa de intrare.

 $\left| \left\langle \left\langle \right\rangle \right\rangle \right|$  (Salt/Căutare) - Căutare înainte sau înapoi. - Salt la piesa/fișierul anterior/următor.

#### **VOL.+/-**

Reglează nivelul volumului.

#### $6$   $\Box$ (Stop) - Oprește redarea sau înregistrarea..

- Anulează funcția DELETE.

**7** Suportul de disc introducere disc. y Folosiți butoanele de sus după ce deschideți capacul.

#### **R** PORT.IN

 Redare muzică din aparatul dumneavoastră portabil.

#### **PHONES**

Redare muzică prin căști. (3.5 mm)

#### USB Port

Redă și înregistrează fișierele audio prin conectare la un dispozitiv USB.

#### **EQ**

Alege setările sunetului.

#### **SET/DEMO/RDS**

- Confirmă setarea..
- Demonstrează fiecare funcție.
- RDS (Radio Data System)

#### **TIMER**

Folosirea playerului dumneavoastră ca ceas cu alarmă.

## **CLOCK**

Setează ceasul și verifică ora.

#### **SLEEP**

Setează sistemul să se închidă automat la o anumită oră. (Reostat: Ecranul afișajului va fi iluminat pe jumătate.)

Să începem

Să începem

## **Panoul din spate**

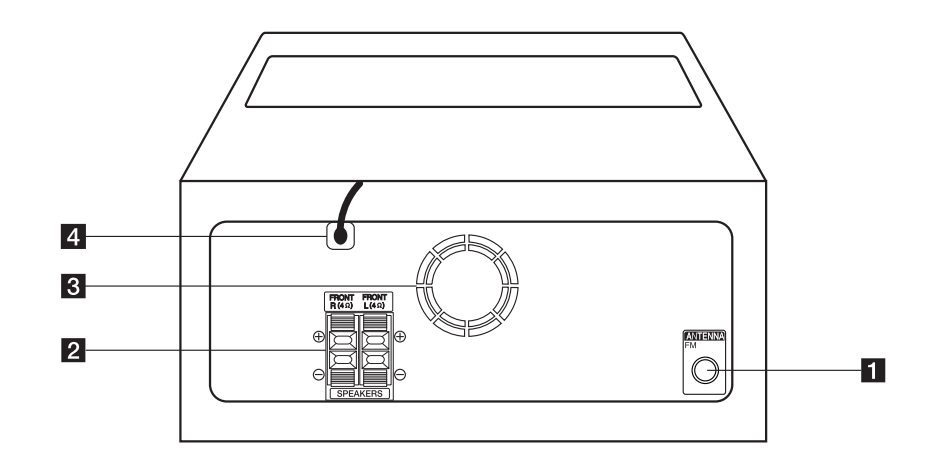

- **ANTENNA FM** 
	- Conectează o antenă FM cu fir.
- **2** Bornă SPEAKERS (R/L)
- 8 Ventilator de răcire
- 4 Cablu alimentare

### $\langle \cdot | \cdot \rangle$  Precauție

Atentie la utilizarea butoanelor tactile.

- y Folosiți butoanele tactile numai cu mâinile uscate și curate.
	- Într-un mediu umed, ștergeți orice urmă de umezeală de pe butoanele tactile înainte de a le folosi.
- y Nu apăsați cu putere butoanele tactile pentru a le folosi.
	- Dacă folosiți o putere prea mare, puteți avaria senzorul butoanelor tactile.
- Atingeți butonul dorit pentru funcționare pentru a utiliza corect funcţia.
- Aveți grijă să nu atingeți butoanele tactile cu materiale conducătoare, cum ar fi obiecte metalice. Poate cauza defectiuni.

## **Conectare boxe**

## **Conectarea boxelor la aparat**

Pentru a conecta cablul la aparat, apăsați fiecare clapetă de plastic pentru a deschide bornele de conectare de pe aparat. Introduceți firul și eliberați clapeta.

Conectați firul negru la borna marcată -(minus) și celălalt capăt la borna marcată cu +(plus).

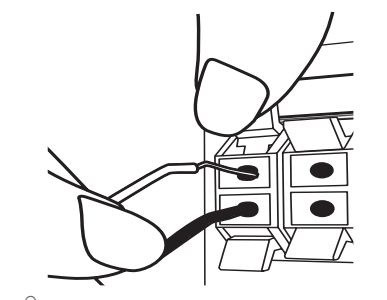

#### **Precauție**

Boxele conțin componente magnetice și pot apărea neregularități cromatice pe ecranul televizorului sau pe monitorul calculatorului. Vă rugăm să folosiți boxele departe de ecranul televizorului sau monitorul calculatorului.

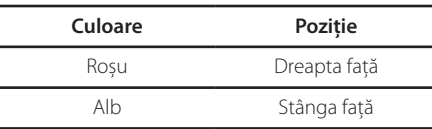

## **Conectarea antenei**

Conectați antena cu fir FM la conectorul ANTENNA FM.

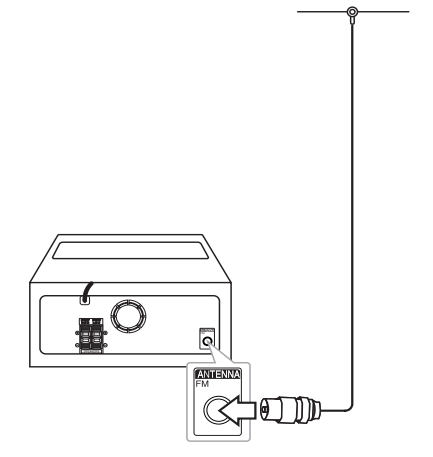

, Notă

Asiguraţi-vă că aţi extins complet antena cu cablu FM.

## **Conexiune echipament opţional**

## **Conexiune USB**

Conectaţi portul USB al unei memorii USB (sau MP3 player etc.) la fanta USB a dispozitivului.

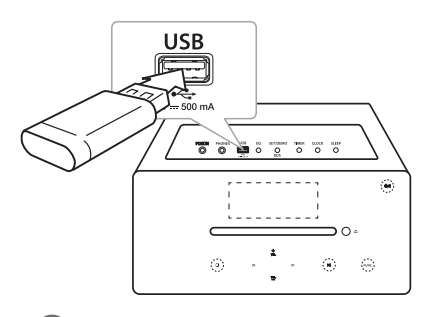

### , Notă

Scoaterea dispozitivului USB din unitate

- 1. Alegeți un alt mod sau funcție sau apăsați Z**ENTER** sau I de două ori.
- 2. Scoateţi dispozitivul USB din unitate.

## **Conexiune PORT. IN**

Aparatul poate fi folosit pentru redarea muzicii de pe aparate externe. (Cablul portabil nu este furnizat cu acest aparat ca accesoriu.)

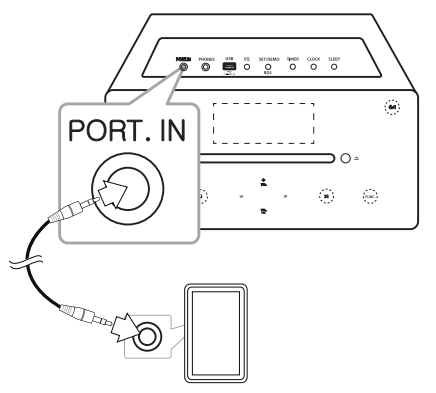

- 1. Conectati dispozitivul extern la **PORT. IN** all unităţii.
	- 2. Porniți aparatul apăsând  $\bigcirc$  sau  $\bigcirc$  /  $\big|$  .
- 3. Selectați funcția PORTABLE apăsând **FUNCTION** sau **FUNC.**
- 4. Porniți dispozitivul extern și începeți redarea.

## **Conexiune PHONES**

Conectați o pereche de căști stereo  $(\phi)$  mufă căști 3,5 mm) la mufa PHONES a aparatului pentru redare privată.(Căștile nu sunt furnizate ca accesoriu al acestui aparat).

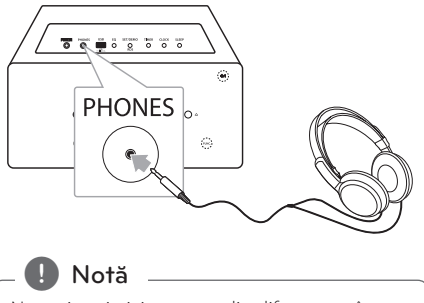

Nu veți auzi niciun sunet din difuzoare, cât timp mufa căștilor este introdusă în mufa PHONES.

## **Operaţiuni de bază**

## **Operaţii CD/USB**

- 1. Introduceți un Cd apăsând **A** sau conectați dispozitivul USB la portul USB.
- 2. Selectați funcția CD sau USB apăsând **FUNCTION** pe telecomandă sau **FUNC.** pe aparat.
- 3. Selectați piesa/fișierul pe care doriți să îl redați apăsând  $\blacktriangleright$   $\blacktriangleright$  pe telecomandă sau I<< />>I pe aparat.

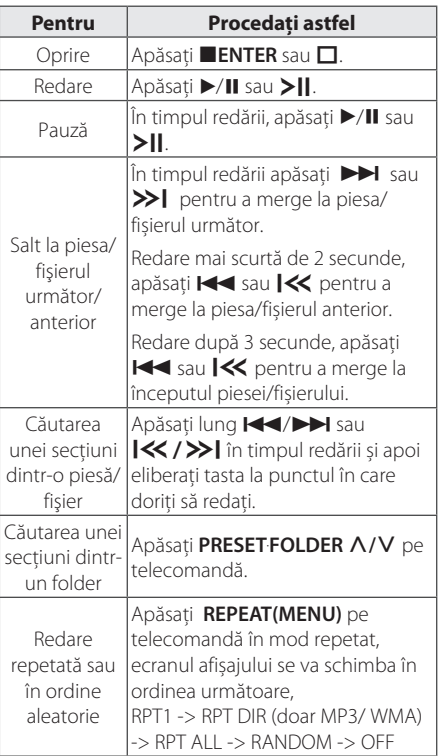

## **Selectare dosar și un MP3/ WMA**

- 1. Apăsați repetat PRESETFOLDER  $\Lambda$ /V de pe telecomandă până când apare dosarul dorit.
- 2. Apăsat ▶/II pentru a reda. Primul fișier din dosar va fi redat. (În timpul redării, dacă selectați dosarul pe care doriți să îl redați, acest pas nu este necesar.)

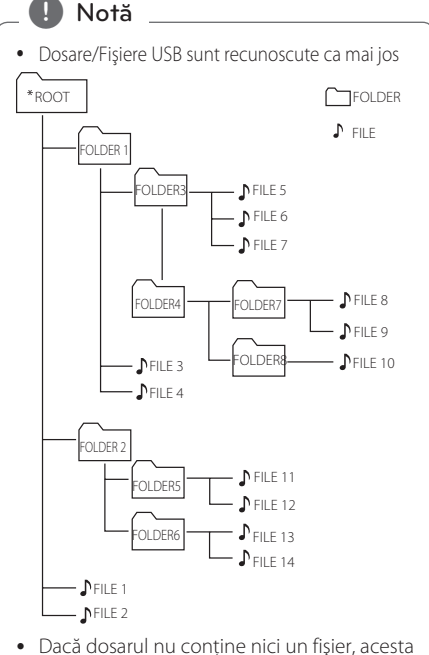

- nu va fi listat
- Dosarele vor fi prezentate în ordinea următoare;  $ROOT \rightarrow FOI$  DER1  $\rightarrow FOI$  DER3  $\rightarrow FOI$  DER7
	- $\rightarrow$  FOLDER8  $\rightarrow$  FOLDER5  $\rightarrow$  FOLDER6
- y Fişierele vor fi redate unul după altul de la **♪** fisierul nr. 1 la ♪ fisierul nr. 14.
- Fisiere și dosarele vor fi prezentate în ordinea înregistrării şi pot fi prezentate diferit în funcţie de circumstanţele de înregistrare.
- \*ROOT: Primul ecran pe care îl puteti vedea când un calculator recunoaşte USB-ul va fi "ROOT"
- DTS nu este acceptat. In cazul formatului audio DTS, nu există redare audio.

## **Alte funcţii**

## **Redare programată**

Funcția program vă permite să stocați piesele/ fişierele preferate de la orice disc sau dispozitiv USB.

Un program poate să contină 20 de piese/fișiere.

- 1. Introduceţi un CD sau conectaţi USB-ul dumneavoastră și așteptați să fie citit.
- 2. Apăsati **PROGRAM/MEMORY** de pe telecomandă în modul oprit.
- 3. Apăsați  $\blacktriangleleft$ / $\blacktriangleright$ I sau  $\blacktriangleright$  $\blacktriangleleft$  / $\blacktriangleright$ I pentru a selecta piesa/fișierul următor.
- 4. Apăsaţi din nou **PROGRAM/MEMORY** pentru a salva şi selecta pieas/fișierul următor.
- 5. Apăsați ▶/Ⅱ sau ▶Ⅱ pentru a reda piesele/ fișierele programate de muzică.
- 6. Pentru a șterge selecția, apăsați lung **ENTER** sau  $\Pi$ .

#### , Notă

Aceste programe sunt de asemenea șterse când discul sau dispozitivul USB este îndepărtat, aparatul este oprit sau funcția este schimbată cu alta.

## **Ștergerea unui fișier MP3/ WMA**

Puteți șterge un fișier, dosat sau să formatați apăsând **DELETE** pe telecomandă. Această funcție este validă numai dacă aparatul este oprit. (numai USB)

1. - Selectați fișierul pe care doriți să îl ștergeți folosind  $\blacktriangleright$   $\blacktriangleright$   $\blacktriangleright$  sau  $\blacktriangleright$   $\blacktriangleright$   $\blacktriangleright$   $\blacktriangleright$   $\blacktriangleright$   $\blacktriangleright$   $\bowtie$   $\triangleright$   $\blacktriangleright$   $\dashv$   $\dashv$   $\dashv$   $\dashv$   $\dashv$ **DELETE**.

-Selectați dosarul pe care doriți să îl ștergeți apăsând PRESETFOLDER  $\Lambda$ /V pe telecomandă. Apoi apăsați **DELETE**.

-Apăsați lung **DELETE** pentru a formata dispozitivul USB.

sau

Apăsaţi în mod repetat butonul **DELETE** în timp ce este căutat fişierul.

Afişajul se va schimba în ordinea următoare.

- DEL FILE? : Șterge fișiere
- DEL FOLDER : Șterge dosare-
- FORMAT? : Formatează USB-ul
- 2. Pentru a șterge un fișier/dosar sau pentru a formata, apăsați  $\blacktriangleright$ /II sau $\blacktriangleright$ ||.
- 3. Dacă doriți să părăsiți modul actual, apăsați **ENTER** sau  $\Pi$ .

## $\left\langle \right\rangle$  Precautie

- Nu scoateți dispozitivul USB în timpul functionării . (redare, ștergere, etc.)
- y Pentru a se preveni pierderea de date se recomandă crearea cu regularitate a unei copii de rezervă
- În functie de statutul dispozitivului USB, s-ar putea ca funcția de ștergere să nu fie sprijinită. (blocare, etc.)

## **Afișarea informaţiilor fișierului**

În timpul redării unui fișier MP3 care conține informații, puteți afișa informațiile apăsând **INFO**  pe telecomandă.

## **Oprirea temporară a sunetului**

Apăsați butonul **MUTE**<sup>2</sup> pe telecomandă pentru a opri temporar sunetul.

Puteți opri sunetul pentru a răspunde de exemplu la telefon. Simbolul mut " " va fi afișat pe ecranul afișajului. Pentru a anula funcția Mut, apăsați **MUTE**@ din nou sau reglați nivelul volumului apăsând **VOL+/-**.

## **DEMO**

În starea oprit, apăsați **SET/DEMO/RDS** pe aparat o dată. Aparatul va porni și va afișa fiecare din funcțiile sale pe ecranul afișajului. Pentru a anula funcția DEMO, apăsați din nou **SET/DEMO/RDS**.

## **Oprire automată**

Dacă unitatea centrală nu este conectată la un aparat extern şi nu este utilizată timp de 25 de minute, această unitate se va opri automat pentru a economisi energia electrică . Asemeni se manifestă acest aparat după şase ore de la conectarea cu unitatea principală la un alt dispozitiv prin intermediul unui cablu de intrare analog.

## **Operaţiuni la radio**

## **Pentru a asculta radio**

- 1. Apăsați **FUNCTION** sau **FUNC.** până când FM va fi afișat pe ecranul afișajului. Ultimul post va fi recepționat.
- 2. Reglaj auto: Apăsați lung **TUNING -/+** pe telecomandă pentru aproximativ 2 secunde până când indicatorul frecvenței începe să se schimbe, apoi eliberați tasta. Căutarea se opreşte când aparatul prinde un post. Căutare manuală : Apăsați **TUNING -/+** în mod repetat.
- 3. Ajustaţi volumul apăsând pe **VOL+/-**.

## **Îmbunătăţirea recepţiei FM slabe**

Apăsați  $\blacktriangleright$ /II sau  $\blacktriangleright$ ||. Aceasta va schimba acordorul din stereo în mono. Apoi, semnalul va fi mai bun decât înainte.

### **Presetarea posturilor radio**

Puteți avea 50 posturi prestabilite pentru FM. Înainte de a căuta un post, asigurați-vă că ați redus volumul.

- 1. Apăsaţi **FUNCTION** sau **FUNC.** până când FM va fi afișat pe ecranul afișajului.
- 2. Selectați frecvența dorită apăsând **TUNING -/+**.
- 3. Apăsați **PROGRAM/MEMORY** pe telecomandă. Un număr prestabilit va lumina intermitent pe fereastra de afişaj.
- 4. Apăsați **PRESETFOLDER A/V** pe telecomandă pentru a selecta numărul prestabilit dorit.
- 5. Apăsați **PROGRAM/MEMORY**. Postul este memorat.
- 6. Repetati pașii 2-5 pentru a memora alte posturi.
- 7. Pentru a asculta un post predefinit, apăsați **PRESETFOLDER A/V.**

## **Ștergerea tuturor posturilor salvate**

- 1. Apăsați lung **PROGRAM/MEMORY** pe telecomandă timp de 2 secunde. "ERASE ALL" va lumina intermitent ecranul afișajului.
- 2. Apăsaţi **PROGRAM/MEMORY** pentru a şterge toate posturile radio salvate.

## **Vedeţi informaţiile despre un post radio**

Tunerul FM este prevăzut cu caracteristica RDS (Radio Data System). Aceasta arată informaţiile despre postul radio pe care îl ascultati. Apăsați **RDS/SET** pe telecomandă în mod repetat pentru a parcurge diferitele tipuri de date.

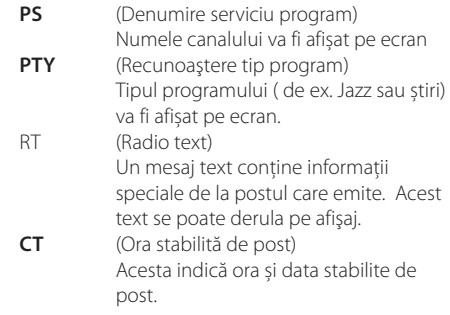

Puteti căuta posturile radio după tipul programului apăsând pe **RDS/SET**. Afişajul va prezenta ultimul PTY utilizat. Apăsaţi pe **PTY** o dată sau de mai multe ori pentru a selecta tipul preferat de program. Apăsați lung **TUNING -/+**. Receptorul va scana automat. Când un post este găsit, căutarea se va opri.

## **Ajustarea sunetului**

### **Setarea modului de sunet**

Acest sistem dispune de un număr de câmpuri de sunet pre-programate. Puteți selecta modul de sunet dorit folosind **SOUND EFFECT** sau **EQ**.

Elementele afișate pentru Egalizator pot fi diferite în funcție de sursele sunetului și de efecte.

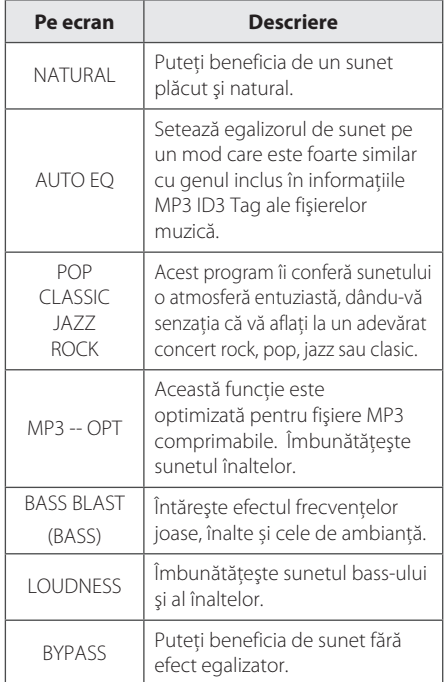

### , Notă

Este posibil să fie necesară resetarea modului de ambianță, după schimbarea intrării, uneori chiar și după schimbarea fişierului / piesei audio.

## **Setarea ceasului**

Există 2 modalități de setare a orei.

y **Setarea ceasului prin conectarea aplicației BT.**

Setati ora dorită pe dispozitivul Bluetooth și conectati dispozitivul Bluetooth cu unitatea dvs. prin intermediul aplicatiei BT. Apoi setările orei de pe ecranul de afișaj vor fi sincronizate cu dispozitivul Bluetooth automat.

- y **Setarea orei prin apăsarea butoanelor**
- 1. Porniți aparatul.
- 2. Apăsați lung **CLOCK**.
- 3. Alegeți modul orei apăsând  $\blacktriangleleft$ / $\blacktriangleright$ I.

- 12:00 (pentru afişare separată AM şi PM), fie 0:00 (pentru afişarea orei în format de 24 ore)

- 4. Apăsați **RDS/SET** sau **SET/DEMO/RDS** pentru a confirma alegerea.
- 5. Selectarea orelor apăsând  $\blacktriangleleft$ / $\blacktriangleright$ I.
- 6. Apăsați **RDS/SET** sau **SET/DEMO/RDS**.
- 7. Selectați minutele apăsând  $H$ (VH.
- 8. Apăsați **RDS/SET** sau **SET/DEMO/RDS**.
- 9. Dacă doriți să resetați ora, apăsați lung **CLOCK**. Apoi repetați pașii 3-8.

## **Folosirea aparatului ca ceas cu alarmă**

- 1. Porniți aparatul.
- 2. Apăsați lung **TIMER** pe telecomandă pentru a seta funcția alarmă.
- 3. Sursa sunetului de alarmă va lumina intermitent. În timp ce fiecare sursă de sunet luminează intermitent, selectati una prin apăsarea butonului **RDS/SET** sau **SET/DEMO/RDS**.
- 4. Va lumina intermitent "ON TIME". Este ora la care doriți pornirea unității. Apăsați  $\blacktriangleleft$ / $\blacktriangleright$ pentru a schimba ora și minutele și apăsați **RDS/SET** sau **SET/DEMO/RDS** pentru a salva.
- 5. Va ilumina intermitent "OFF TIME". Este ora la care doriți oprirea unității. Apăsați  $\blacktriangleleft$ / $\blacktriangleright$ pentru a schimba ora și minutele și apăsați **RDS/SET** sau **SET/DEMO/RDS** pentru a salva.
- 6. Setarea volumului va lumina intermitent. Apăsați  $\blacktriangleleft$ / $\blacktriangleright$  pentru a schimba ora și minutele și apăsați **RDS/SET** sau **SET/DEMO/RDS** pentru a salva.
- 7. Apăsaţi butonul **TIMER** pentru a verifica informaţiile despre alarmă.
- 8. Dacă doriți să resetați ora, apăsați lung **TIMER**. Apoi repetați pașii 3-6.

#### , Notă

- **•** Dacă deconectati cablul de la o ieșire, optiunea de ceas pe care ati stabilit-o nu va fi înregistrată.
- **•** Dacă sincronizați aparatul cu cel BT pentru ceas folosind aplicația BT, puteți seta ora în format 12 ore (ex – PM 11:00) sau 24 ore (ex – 23:00). (Numai pentru Android O/S)
- Dacă setați ora, puteți verifica ceasul apăsând **CLOCK** chiar dacă aparatul este oprit.
- y Dacă setaţi ceasul și alarma, puteţi verifica informațiile de setare apăsând **TIMER** chiar şi când playerul este oprit. Apoi această funcție va funcționa în fiecare zi.
- y Funcția alarmă funcționează doar când unitatea este oprită.
- y Când alarma sună, o puteți dezactiva apăsând  $($ <sup>t</sup> $)/$  sau  $($ <sup>t</sup> $).$

## **Setarea opţiunii de oprire automată**

Apăsați **SLEEP** în mod repetat pentru a selecta timpul de întărziere între 10 și 180 minute. După trecerea timpului respectiv, aparatul se va opri. (Puteți vedea următoarea ordine, 180 -> 150 ->120  $-$ > 90 -> 80 -> 70 -> 60 -> 50 -> 40 -> 30 -> 20 -> 10)

Pentru a anula funcția de oprire automată, apăsați **SLEEP** în mod repetat până când ecranul afișajului se luminează.

### **de** Notă

- y Apăsaţi **SLEEP**. Pe display apare timpul rămas.
- Funcția de oprire automată va funcționa după reostat.

## **Reostat**

Apăsaţi **SLEEP** o dată. Fereastra de afişaj se va întuneca pe jumătate. Pentru a o anula, apăsaţi **SLEEP** în mod repetat până ce se aprinde fereastra de afişaj.

## **Funcţii avansate**

## **Înregistrare pe USB**

- 1. Conectati dispozitivul USB la aparat.
- 2. Selectați o funcție apăsând **FUNCTION** sau **FUNC.**

Înregistrarea unei piese/fișier - Puteți înregistra o piesă/fișier pe USB în timp ce redați fișierul dorit. Înregistrarea tuturor pieselor/fișierelor - Puteți înregistra pe USB piese/fișiere în starea oprită. Înregistrarea unei liste de programe - După ce ați realizat o listă de programe, puteți să o înregistrați pe USB.

(Consultați pagina 15).

- 3. Porniți înregistrarea apăsând **USB REC** pe telecomandă.
- 4. Pentru a opri înregistrarea, apăsați **ENTER**.

### **Întreruperea înregistrării**

În timpul înregistrării, apăsați **USB REC** pentru a opri înregistrarea. Apăsati din nou butonul pentru a reîncepe înregistrarea. (Numai Radio/Funcție portabilă)

## **Pentru a selecta rata de eşantionare şi viteza la înregistrare**

- 1. Apăsaţi **USB REC** mai mult de 3 secunde.
- 2. Folositi  $\blacktriangleleft$ / $\blacktriangleright$  pentru a selecta rata de esalonare.
- 3. Apăsaţi din nou **USB REC** pentru a selecta viteza de înregistrare.
- 4. Apăsați  $\blacktriangleleft$ / $\blacktriangleright$  pentru a selecta viteza dorită de înregistrare. (Numai funcția CD)

#### **X1 SPEED**

- Puteti asculta muzica în timp ce o înregistrati. (Numai AUDIO CD).

#### **X2 SPEED**

- Puteti doar să înregistrati fișierul cu muzică.

5. Apăsaţi **USB REC** pentru a finaliza setarea.

Euncționarea Funcţionarea

## , Notă

- Puteți verifica în fereastra de afișaj procentul de înregistrare pentru înregistrare USB în timpul înregistrării. (Doar MP3/CD WMA)
- În timpul înregistrării MP3/ WMA, nu există sunet.
- y Când opriţi înregistrarea în timpul redării, va fi stocat fişierul înregistrat la momentul respectiv (Exceptând fișierele MP3/WMA)
- Nu scoateti dispozitivul USB și nu opriti aparatul în timpul înregistrării pe USB. În caz contrar, poate fi creat un fişier incomplet, care nu este sters din PC.
- y Dacă înregistrarea USB nu funcționează, un mesaj ca "NO USB", "ERROR", "FULL" sau "NO REC" este vizibil pe ecranul afișajului.
- Pentru înregistrare USB nu poate fi folosit un cititor multicard, un HDD extern şi nici un telefon mobil.
- Dacă faceți o înregistrare pentru o perioadă lungă, se înregistrează un fişier de aproximativ 512 Mbytes.
- Nu puteți stoca în memorie mai mult de 999 fişiere.
- Va fi stocat după cum urmează.

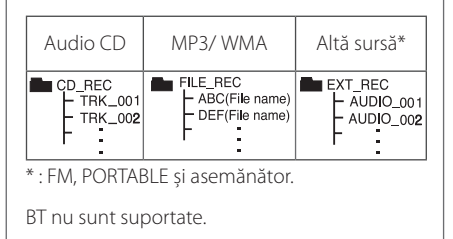

Realizarea copiilor neautorizate ale materialelor protejate de drepturile de autor, inclusiv programele de calculator, fișierele, redarea și înregistrarea audio, pot fi o încalcare a drepturilor de autor și constituie infracțiuni. Acest echipament nu trebuie utilizat în asemenea scop. **Fiți responsabili. Respectați drepturile de autor.**

## **Utilizarea unei tehnologii fără fir Bluetooth**

### **Despre Bluetooth**

*Bluetooth®* este o tehnologie de comunicare fără fir pentru conectarea cu rază scurtă.

Raza disponibilă este de aproximativ 10 metri.

(Sunetul poate fi întrerupt când conexiunea interferează cu alte unde electrice sau când vă conectați Bluetooth-ul în alte încăperi.) Conectarea aparatelor individuale la o tehnologie fărăr fir *Bluetooth®* nu implică nicio schimbare. Un telefon mobil cu tehnologia *Bluetooth®* fără fir poate fi operat prin Cascade dacă acea conexiune a fost realizată prin tehnologia wireless *Bluetooth®*. Aparate disponibile: telefon mobil, MP3, laptop, PDA.

### **Profiluri Bluetooth**

Pentru a utiliza tehnologia Bluetooth fără fir, dispozitivele trebuie să fie capabile să interpreteze anumite profiluri. Această unitate este compatibilă cu următorul profil.

A2DP (Advanced Audio Distribution Profile)

## **Pentru a asculta muzică de la un dispozitiv Bluetooth**

Înainte de a începe procedura de conectare, asiguraţi-vă că funcţia Bluetooth este activată în aparatul dys. Bluetooth. Consultati manualul de utilizare al dispozitivului Bluetooth. O dată ce se realizează operațiunea de conectare, nu mai este nevoie să o efectuaţi din nou.

- 1. Selectați funcția Bluetooth folosind **FUNCTION**  pe telecomandă sau **FUNC.** pe aparat. "BT READY" apare pe ecranul afișajului.
- 2. Funcţionarea dispozitivul Bluetooth şi efectuarea operatiunii de conectare. Atunci când căutati acest aparat cu dispozitivul Bluetooth, o listă de dispozitive găsite poate apărea pe afişajul dispozitivului Bluetooth în funcţie de tipul de dispozitiv Bluetooth. Unitatea dvs. apare ca "LG MICRO (XX:XX)".

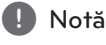

XX:XX înseamnă ultimele patru cifre ale adresei BT. De exemplu, dacă aparatul dvs. are o adresa BT de genul 9C:02:98:4A:F7:08, veți vedea "LG MICRO (F7:08)" pe dispozitivul Bluetooth.

- 3. Introduceți codul PIN: Cod PIN: 0000
- 4. Când acest aparat este conectat cu succes la dispozitivul dvs. Bluetooth, "BT CONN" și "BT PAIR" apar pe ecranul afișajului.

, Notă

În functie de tipul de dispozitiv Bluetooth, unele dispozitive au un mod diferit de coordonare.

5. Redarea muzicii. .

Pentru a reda muzică de pe dispozitivul dvs. Bluetooth, consultați manualul de utilizare al dispozitivului Bluetooth. În funcție de nivelul volumului dispozitivului Bluetooth, va fi reglat nivelul volumului de pe Bluetooth.

### , Notă

- Sunetul de la unitatea principală poate fi distorsionat dacă ridicati volumul dispozitivului Bluetooth cu până la două treimi sau mai mult.
- Atunci când utilizați funcția Bluetooth, reglati volumul dispozitivului Bluetooth la un nivel adecvat pentru a asculta.

## **D** Notă

- După ce ați căutat acest aparat pe dispozitivul dvs. Bluetooth, conectați dispozitivul dvs. Bluetooth la unitate. Apoi redați fișierul dorit.
- Sunetul poate fi întrerupt în cazul în care există interferenţe cu la alte aparate electronice.
- Nu puteți controla dispozitivul Bluetooth cu acest aparat.
- y Conectarea este limitată la un dispozitiv Bluetooth pe o unitate şi multi-conectarea nu este acceptată.
- y Deşi distanţa dintre Bluetooth şi set este mai mică de 10 m, există obstacole între cele două, şi dispozitivul Bluetooth nu poate fi conectat.
- În functie de tipul de dispozitiv, este posibil să nu puteți utiliza funcția Bluetooth.
- Vă puteți bucura de sistemul fără fir, folosind telefonul, MP3-ul, notebook-ul, etc.
- y Atunci când Bluetooth-ul nu este conectat, "BT READY" apare pe afişaj.
- y Conectarea va fi deconectată când apar defectiuni electrice din cauza dispozitivelor ce folosesc aceeași frecventă, cum ar fi echipamente medicale, microunde sau dispozitive fără fir LAN.
- y Conectarea va fi deconectată când cineva întrerupe comunicarea dintre dispozitivul Bluetooth şi player.
- Dacă distanța dintre Bluetooth și unitate este tot mai mare, calitatea sunetului este tot mai slabă. Conexiunea se va întrerupe când spațiul dintre Bluetooth și unitate iese din raza de acţiune a Bluetooth.
- Dispozitivul cu tehnologie fără fir Bluetooth este deconectat dacă opriti unitatea principală sau puneţi dispozitivul departe de unitatea principală la mai mult de 10m.
- y Dacă dispozitivul Bluetooth este deconectat, trebuie să conectaţi dispozitivul Bluetooth cu unitatea dvs.

## **Utilizarea aplicaţiei "LG Bluetooth Remote"**

### Despre aplicatia "LG Bluetooth **Remote"**

LG Bluetooth Remote App aduce o serie de caracteristici noi unității dvs. Pentru a vă bucura de mai multe functii se recomandă descărcarea şi instalarea gratuită a aplicaţiei "LG Bluetooth Remote".

### **Instalarea aplicaţiei "LG Bluetooth Remote" prin "Apple App Store" sau "Google Android Market"**

- 1. Atingeţi pictograma Apple App Store sau pictograma Google Android Market (Google Play Store).
- 2. Tastaţi în bara de căutare "LG Bluetooth Remote" şi porniţi căutarea.
- 3. Găsiti și atingeți "LG Bluetooth Remote" în lista de rezultate și porniți descărcarea aplicației Bluetooth.
- 4. Atingeti o pictogramă pentru instalare.
- 5. Atingeti o pictogramă pentru descărcare.

## , Notă

- Asigurați-vă că dispozitivul Bluetooth este conectat la internet.
- Asigurati-vă că dispozitivul Bluetooth este echipat cu "Apple App Store" sau "Google Android Market (Google Play Store) ".

#### **Instalaţi "LG Bluetooth Remote app" folosind codul QR**

- 1. Instalati "LG Bluetooth Remote app" folosind codul QR Utilizati software-ul de scanare pentru a scana codul QR .
- 2. Atingeţi o pictogramă pentru instalare.
- 3. Atingeti o pictogramă pentru descărcare.

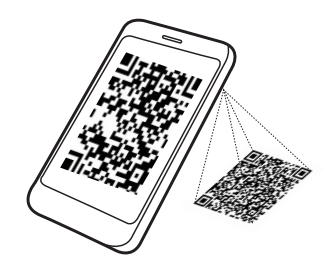

### , Notă

- Asigurati-vă că dispozitivul Bluetooth este conectat la internet.
- Asigurați-vă că dispozitivul Bluetooth are o aplicație de scanare software. Dacă nu aveți unul, descărcați unul din "Google Android Market(Google Play Store)" sau "Apple App Store".

### **Activarea funcţiei Bluetooth prin aplicaţia "LG Bluetooth Remote"**

Aplicatia LG Bluetooth vă ajută să conectati dispozitivul Bluetooth alimentat la unitate.

- 1. Atingeţi pictograma "LG Bluetooth Remote" de pe pagina de start pentru a deschide aplicaţia "LG Bluetooth Remote", şi treceţi la meniul principal.
- 2. Atingeţi [Setting] şi selectaţi unitatea dorită.
- 3. Dacă doriti să obtineti mai multe informatii pentru modul de întrebuinţare, atingeţi [Setting] şi [Help].

## , Notă

- BT app va fi disponibilă pentru versiunea software după cum urmează; Android O/S : 2.3.3(sau mai recent) iOS O/S : 4.3(sau mai recent)
- În timpul utilizării Bluetooth, este posibil să nu puteți folosi aplicația BT. Deconectați dispozitivul Bluetooth pe care l-ați conectat înainte pentru a utiliza corespunzător app. BT.
- y Dacă folosiți aplicația BT pentru această operație, se poate să existe unele diferențe între aplicația BT și telecomanda furnizată. Folosiți telecomanda furnizată dacă este necesar.
- Dacă folosiți aplicația BT cu serviciul Bluetooth conectat, conexiunea Bluetooth pe care ați conectat-o anterior poate fi deconectată. (În funcție de O/S de la smartphone, procesul poate avea diferențe.)
- În funcție de dispozitivul Bluetooth, aplicața BT poate să nu funcționeze.
- y În funcția BT, dacă folosiți aplicația BT, telecomanda furnizată poate să nu funcționeze.
- y Când folosiți aplicația BT pentru telecomandă, funcționarea poate fi diferită de cea a telecomenzii furnizate.
- În functie de sistemul de operare al smartphone-ului, există unele diferențe în operarea aplicației BT.
- Când dispozitivul dvs. Bluetooth a fost deja conectat la un alt aparat, deconectați prima dată conexiunea Bluetooth. Apoi puteți controla aparatul prin aplicația BT.
- Conexiunea pe care ati realizat-o poate fi deconectată dacă ați selectat altă aplicație sau ați schimbat setările aparatului conectat prin aplicația BT. În acest caz, vă rugăm să verificați statusul conexiunii.
- După conectarea aplicației BT, muzica poate fi redată de pe dispozitivul dvs. În acest caz, încercaţi din nou procedura de conectare.

## **Depanarea**

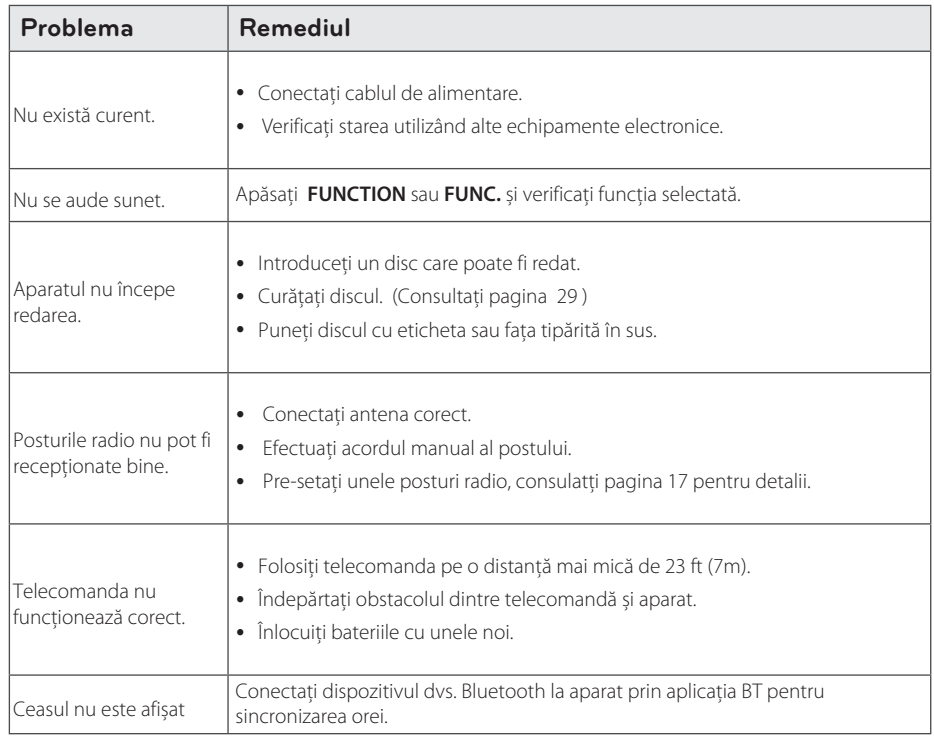

I

 $\overline{\phantom{a}}$ 

## **Mărci comerciale şi licenţe**

## <sup>®</sup> Bluetooth<sup>®</sup>

Tehnologia fără fir *Bluetooth*® este un sistem care permite contactul radio dintre dispozitive electronice într-o rază maximă de 10 metri.

La conectarea dispozitivelor individuale în cadrul tehnologiei fără fir *Bluetooth*® nu se percep taxe. Un telefon mobil cu tehnologia fără fir *Bluetooth*® poate fi operat prin intermediul Cascade în cazul în care conexiunea a fost făcută prin intermediul tehnologiei fără fir *Bluetooth*®.

Marca şi logo-urile *Bluetooth*® sunt deţinute de *Bluetooth*® SIG, Inc. şi orice utilizare a acestor mărci de către LG Electronics se face sub licentă.

Alte mărci comerciale şi denumiri comerciale sunt cele ale proprietarilor respectivi.

## **Specificaţii**

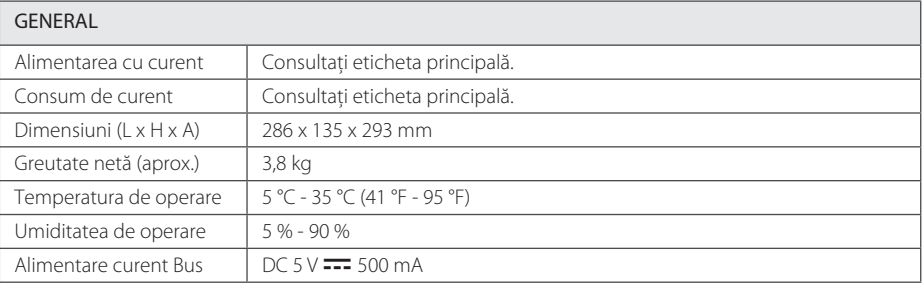

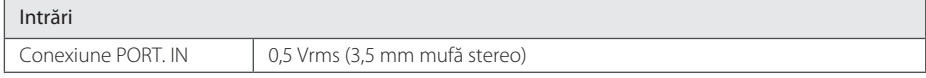

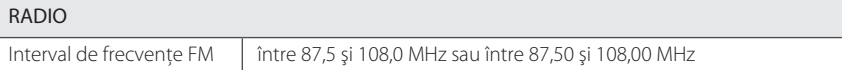

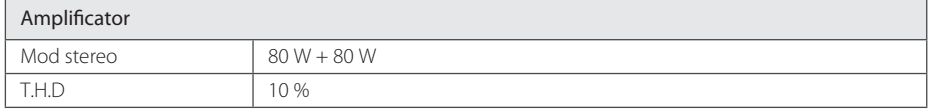

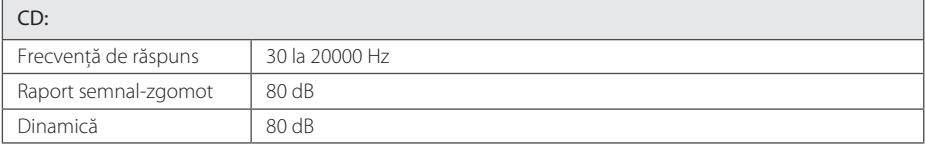

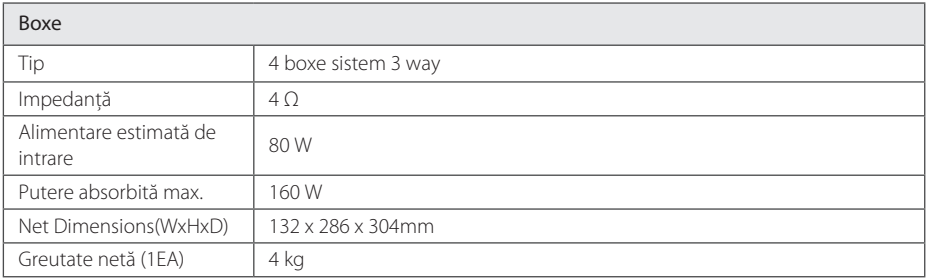

y Designul şi specificaţiile pot fi modificate fără o înştiinţare prealabilă.

## **Întreţinere**

## **Observaţii cu privire la discuri**

### **Manevrarea discurilor**

Nu lipiti hârtie sau bandă pe disc.

### **Depozitarea discurilor**

După redare, puneţi discul în carcasa sa. Nu expuneţi discul la lumina solară directă sau la surse de căldură şi nu-l lăsaţi într-o maşină parcată expusă la lumina solară directă.

### **Curăţarea discurilor**

Nu folositi solventi puternici, cum ar fi alcool, benzen, tiner, agenţi de curăţare disponibili pe piaţă sau spray antistatic special pentru înregistrările vechi pe vinil.

## **Manevrarea aparatului**

### **Când se transportă aparatul**

Păstrati cutia originală și materialele de ambalare. Dacă trebuie să transportați aparatul, pentru o maximă protecţie, reambalaţi-l aşa cum a fost ambalat iniţial din fabrică.

### **Păstrarea curăţeniei suprafeţelor exterioare**

Nu folositi lichide volatile, cum ar fi un spray insecticid, în apropierea aparatului.

Ştergerea cu o presiune prea mare poate deteriora suprafaţa.

Nu lăsați produse din cauciuc sau material plastic să vină în contact cu aparatul un timp îndelungat.

### **Curăţarea aparatului**

Pentru a curăta playerul, folositi o cârpă moale. uscată. Dacă suprafetele sunt extrem de murdare, folosiţi o cârpă moale umezită cu o soluţie slabă de detergent. Nu folositi solventi puternici, cum ar fi alcoolul, benzina sau tinerul, deoarece aceştia pot deteriora suprafaţa aparatului.

### **Întreţinerea aparatului**

Aparatul este un dispozitiv de precizie, care foloseşte o înaltă tehnologie. Dacă lentila optică şi piesele de acţionare ale discului sunt murdare sau uzate, calitatea imaginii se poate diminua. Pentru detalii, contactaţi cel mai apropiat centru de service autorizat.

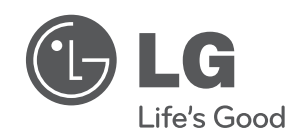

 $\overline{\phantom{a}}$ 

I